# **МУНИЦИПАЛЬНОЕ БЮДЖЕТНОЕ ОБЩЕОБРАЗОВАТЕЛЬНОЕ УЧРЕЖДЕНИЕ «ЦЕНТР ОБРАЗОВАНИЯ №6»**

Рассмотрено на заседании ШМО учителей цикла Руководитель ШМО

Согласовано Заместитель директора по УВР МБОУ ЦО №6

 $\overline{\phantom{a}}$  /

Утверждена Директор МБОУ ЦО №6 \_\_\_\_\_/\_\_\_\_\_\_\_\_\_\_\_\_\_\_ / ФИО Приказ № от «27» августа 2020г.

\_\_\_\_\_/\_\_\_\_\_\_\_\_\_\_\_\_\_\_ / ФИО

Протокол №  $\frac{1}{1}$  от «25» августа 2020г.

 $\overline{Q}$   $\overline{Q}$   $\overline{$ «26» августа 2020г.

**РАБОЧАЯ ПРОГРАММА**

**ПО курсу** *«Компьютерная грамотность»* **(предмет, курс по выбору, элективный курс) для учащихся 1 - 4 классов**

Срок реализации 4 года

Разработана: Андреевой Еленой Николаевной, учителем начальных классов

Принята на педагогическом совете

Протокол № 1от «28» августа 2020 г.

## **1. ПОЯСНИТЕЛЬНАЯ ЗАПИСКА**

**Рабочая программа кружка «Компьютерная грамотность» является составной частью ООП «Начального общего образования» МБОУ ЦО №6.** 

Разработана на основе примерной программы «Компьютерная грамотность» в соответствии с Федеральным государственным образовательным стандартом начального и основного общего образования.

В основу Программы положены ключевые воспитательные задачи, базовые национальные ценности российского общества.

**Целью обучения** по программе «Компьютерная грамотность» является развитие интеллектуальных и творческих способностей детей средствами информационных технологий.

#### **Задачи обучения:**

- познакомить школьников с основными свойствами информации, научить их приёмам организации информации и планирования деятельности, в частности и учебной, при решении поставленных задач;

- дать школьникам представления о современном информационном обществе, информационной безопасности личности и государства;

- дать школьникам первоначальное представление о компьютере и современных информационных и коммуникационных технологиях;

- научить учащихся работать с программами WORD, PAINT, POWERPOINT;

- углубить первоначальные знания и навыки использования компьютера для основной учебной деятельности;

- развить творческие и интеллектуальные способности детей, используя знания компьютерных технологий.

- сформировать эмоционально-положительное отношение к компьютеру.

Занятия по программе «Компьютерная грамотность» состоят из теоретической и практической частей.

В процессе работы кружка «Компьютерная грамотность» используются различные формы и методы работы (конкурсные работ учащихся, презентации и т.д.). Теоретические знания оцениваются через творческие и зачетные работы после изучения каждого раздела и в конце учебного года (уроки-игры, выставки работ учащихся, тестирование). Основная форма работы по программе – занятия с группой учащихся с использованием традиционных форм и методов образовательного процесса, позволяющих эффективно использовать компьютеры в образовании.

Программа «Компьютерная грамота» предполагает включение в учебный процесс игровых моментов, смену видов деятельности (практической и теоретической), проведение развивающих игр, повышенное внимание к творчески одаренным учащимся, помогает планировать индивидуальную работу с учащимися разной подготовки.

Наличие программно-методического обеспечения, объектно-ориентированных программных систем (текстовые, графические, музыкальные редакторы) позволяют организовать в учебном процессе информационно-учебную, экспериментальноисследовательскую деятельность, обеспечить возможность самостоятельной учебной деятельности учащихся.

Программа «Компьютерная грамотность» рассчитана на детей младшего школьного возраста, учащихся 1-4 классов. Срок освоения программы – 4 года. Объем курса – 135 часов: 1 класс - 1 час в неделю (33 часа); 2 класс - 1 час в неделю в течение года (34 часа); 3 класс - 1 час в неделю в течение года (34 часа), 4 класс – 1 час в неделю в течение года (34 часа). Продолжительностью занятия 1 класс: 1 полугодие 35 минут, 2 полугодие – 40 минут; 2-4 классы – 40 минут.

Программа составлена с учетом санитарно-гигиенических требований, возрастных особенностей учащихся младшего школьного возраста.

Во время занятия обязательно проводятся физкультурные минутки, гимнастика для глаз.

# **2. ПЛАНИРУЕМЫЕ РЕЗУЛЬТАТЫ ОСВОЕНИЯ УЧАЩИМИСЯ ПРОГРАММЫ ВНЕУРОЧНОЙ ДЕЯТЕЛЬНОСТИ «КОМПЬЮТЕРНАЯ ГРАМОТНОСТЬ».**

Результаты освоения программного материала оцениваются по трём базовым уровням и представлены соответственно личностными, метапредметными и предметными результатами.

### **Личностные результаты:**

- дисциплинированность, трудолюбие, упорство в достижении поставленных целей;
- умение управлять своими эмоциями в различных ситуациях;
- умение оказывать помощь своим сверстникам.

### **Метапредметные результаты**.

Регулятивные универсальные учебные действия:

- умение определять наиболее эффективные способы достижения результата;
- умение находить ошибки при выполнении заданий и уметь их исправлять;

- умение объективно оценивать результаты собственного труда, находить возможности и способы их улучшения;

- умение следовать при выполнении задания инструкциям учителя;

- умение понимать цель выполняемых действий.

### **Познавательные универсальные учебные действия:**

- перерабатывать полученную информацию, делать выводы;

- осуществлять поиск информации с помощью ИКТ.

#### **Коммуникативные универсальные учебные действия:**

- умение договариваться и приходить к общему решению, работая в паре, группе;
- координировать различные позиции во взаимодействии с одноклассниками;
- принимать общее решение;
- контролировать действия партнёра в парных упражнениях;

- умение участвовать в диалоге, соблюдать нормы речевого этикета, передавать в связном повествовании полученную информацию.

## **Предметные результаты:**

### *Учащиеся должны знать:*

- правила техники безопасности;
- основные устройства ПК;

- что такое информация; виды информации; средства получения, хранения, передачи информации;

- правила работы за компьютером;

- назначение и работу графического редактора PAINT;

- возможности текстового редактора WORD;

- иметь представление о компьютерных вирусах;

- иметь представление об антивирусных программах;

- что такое алгоритм, формы записи алгоритмов, основные символы блок-схем алгоритмов, структуры алгоритмов;

#### *Учащиеся должны уметь:*

- соблюдать требования безопасности труда и пожарной безопасности;

- включить, выключить компьютер;

- работать с устройствами ввода/вывода (клавиатура, мышь, дисководы);
- набирать информацию на русском регистре;

- запустить нужную программу, выбирать пункты меню, правильно закрыть программу.

- работать с программами Word, Paint, Power Point.

## **3. СОДЕРЖАНИЕ КУРСА ВНЕУРОЧНОЙ ДЕЯТЕЛЬНОСТИ**

## **1 класс (33 часа)**

#### **Блок 1. Знакомство с компьютером (18 часов).**

**Компьютер, его назначение и область применения.** Устройства, подключаемые к компьютеру. Правила поведения и техника безопасности при работе с компьютером.

**Основные устройства компьютера.** Отличительные особенности нетбуков. Компьютерные программы. Включение и выключение нетбуков. Запуск программы. Завершение выполнения программ

**Манипулятор «мышь». Основные приёмы работы с мышью.** Пиктограммы. Практическая работа «Осваиваем мышь». «Назначение кнопок мыши». «Двойной клик». «Перетаскивание»

**Манипулятор «мышь». Основные приёмы работы с мышью.** Компьютерные программы, работа с компьютерными программами. Практическая работа «Знакомимся с компьютерным меню». «Правая кнопка мыши» (меню) «Уборка комнаты»

**Игры с использованием манипулятора «мышь».** Графика, раскрашивание компьютерных рисунков, конструирование, тренажёр «Внешний вид» Игра «Раскраска»

**Текстовый указатель – курсор.** Основные направления: вверх, вниз, влево, вправо. Управление курсором с помощью мыши и клавиатуры.

Обобщающий урок «Чему мы научились».

#### **Блок 2. Хранение информации на компьютере (15 часов).**

**Информация вокруг нас.** Хранение информации на компьютере. Устройства хранения (дискета, диск, флэш – карты) Открывание и закрывание файлов и папок.

Как мы получаем информацию. Устройства хранения информации на нетбуке

Способы представления и передачи информации.

Элементы логики. Суждение: истинное и ложное. Сопоставление.

**Исполнитель. Пример исполнителя.** Операции над файлами и папками (создание и копирование папок)

**Файлы и папки.** Создание папки, копирование, перемещение. Уборка на рабочем столе. **Безопасное выключение компьютера.** Перезагрузка компьютера. Запуск программы.

**Изменение размера окна. Завершение выполнения программы.**

**Обобщающий урок «Чему мы научились за год».**

## **2 класс (34 часа)**

#### **Блок 3. Создание рисунков (16 часов).**

**Работа с «Paint». Рисование «карандашом», «кистью».** Правила поведения и техника безопасности при работе с компьютером. Практическая работа «Запускаем программы. Основные элементы окнапрограммы». Выполнение рисунка в программе «Paint». Мозаика (составление рисунков из готовых фигур).

**Основные цвета. Палитра цветов. Заливка. Раскраски.** Практическая работа «Раскрашивание компьютерных рисунков»

**Построение объектов** (овал и окружность, прямоугольник и квадрат). Действия с объектами (передвижение объектов, копирование объектов). Практическая работа «Графические примитивы».

**Операция с фрагментом рисунка**: масштабирование. Лупа. Практическая работа

«Графические примитивы».

**Распыление краски.** Волшебный лес (создание рисунка в редакторе «Paint»).

**Черчение ровных линий. Черчение кривых линий.** Весёлая абстракция (создание рисунка в редакторе «Paint»). Практическаяработа «Весёлая абстракция».

**Конструирование рисунка из готовых геометрических фигур.**

**Обобщающий урок «Чему мы научились».** Создание рисунка. Формирование папки «Творческие работы» Презентация детских рисунков.

### **Блок 4. Клавиатурный тренажёр (6 часа).**

**Клавиатура – устройство ввода текстовой информации.** Правила техники безопасности при работе с клавиатурой. Клавиатурный тренажёр (буквы, слова). Работа на клавиатуре Практическая работа «Знакомимся с клавиатурой». «Группы клавиш и их назначение». «Алфавитно-цифровыеклавиши»

**Клавиатурный тренажёр (цифры).** Практическая работа «Выполняем вычисления с помощью приложенияКалькулятор».

**Назначение клавиш: Shift, SpaceBar** (пробел). Клавиатурный тренажёр (предложения)

### **Блок 5. Создание презентаций. Программа PowerPoint (12 часов).**

**Знакомство с программой PowerPoint.** Создание слайдов. Практическая работа Запускаем программы. Основные элементы окнапрограммы».

## **Правила создания презентаций.**

**Вставка подписи и картинки.** Практическая работа «Моё любимоеживотное»

Творческая работа учащихся. Создание простейшей презентации «Времена года». Практическая работа по созданию презентации «Времена года»

**Обобщающий урок «Чему мы научились».** Защита презентаций. Создание папки «Творческие работыучащихся»

### **3 класс (34 часа)**

#### **Блок 6. Создание текстов. Программа «Word» (14 часов).**

**Знакомство с текстовым редактором «Word» и его возможностями.** Правила поведения и техника безопасности при работе с компьютером. Назначение клавиш: Enter, Shift. Набор слов. Практическая работа «Вводим отдельныеслова».

**Назначение клавиш:, Caps Lock, Tab, Space Bar (пробел).** Набор текста. Практическая работа «Вводим текст».

**Редактирование текста: вставка, удаление и замена символов.** Назначение клавиш: Delete, Backspace. Практическая работа «Редактируем текст».

**Форматирование текста: шрифт, цвет, выравнивание.** Практическая работа «Работаем с фрагментами текста».

**Форматирование текста: оформление заголовков, выделение красной строки.** Практическая работа «Форматируем текст».

**Изучение приёмов работы с объектами: рисование, вставка рисунков, надписей и заголовков.** Приглашение или открытка. Практическая работа «Знакомимся с инструментами рисования графического редактора».

**Обобщающий урок «Работа в программе «Word»***. «Компьютерный диктант»* Практическая работа «Создания творческих работ» (мини-сочинений на компьютере) Формирование папки.

### **Блок 7. Компьютерный дизайн (6 часа).**

**Обработка графическойинформации.** Практическая работа.Редактирование готового рисунка в программе Paint.

**Создание новогодней открытки.**

**Набор текста в программе Paint.** Формирование папки «Новогодняяоткрытка»

**Блок 8. Компьютерный дизайн. Программа PowerPoint. (14часов).**

**Возможности программы PowerPoint**. Алгоритм созданияпрезентации. Практическая работа «Запускаем программы. Основныеэлементы окна программы».

**Создание слайдов (дизайн).**

**Способы вставки и сжатиярисунка.** Практическая работа «Моё любимоеживотное»

**Использование эффектованимации.** Практическая работа по созданию презентации «Временагода»

**Звуковое сопровождение слайдов.** Создание папки «Творческие работыучащихся» **Сохранение презентации**. Демонстрация.

#### **4 класс (34 часа)**

#### **Блок 9 . Программа «Word». Работа с таблицей (14 часов).**

Правила поведения и техника безопасности при работе с компьютером.

**Таблица и её элементы. Созданиетаблицы.** Практическая работа «Расписание уроков» **Редактирование таблицы.** Добавление, удаление строк(столбцов)

**Редактирование таблицы.** Объединение и разделение ячеек.

**Форматирование содержимого ячеек.**

**Вставка картинки в таблицу.**

**Печать документов.**

**Обобщающий урок. Чему мы научились.** Формирование папки «Расписание уроков»

#### **Блок 10. Сеть Интернет. Поиск информации (20 часов)**

#### **Свойства и виды информации**.

**Хранение информации. Носителиинформации.** Работа с флешкой. Поиск информации в компьютере (файлы и папки).

**Роль Интернета в жизнисовременного человека.** Официальный сайт школы.

**Компьютерные вирусы.Безопасность компьютера**.

**Просмотр веб-страниц.** Переходпо ссылке. Практическая работа «Поиск информации» Как попасть на нужную страницус помощью URL. Практическая работа «Создание закладок» **Поиск и сохранение текстовойинформации**. Коллекция онлайнсловарей Практическая

работа «Сохранение текстовой информации»

**Поиск и сохранение графической информации**. Художественная галерея для детей. Практическая работа «Сохранениеграфической информации»

**Информационно-поисковыесистемы.**

**Сайты для детей**. Портал «Солнышко» журнал «Почитай-ка» журнал «Мурзилка» электронные презентации и клипы аудиосказки Практическая работа «Список детскихсайтов»

**Обобщающий урок. Чему мынаучились.** Формирование папки «Список детскихсайтов»

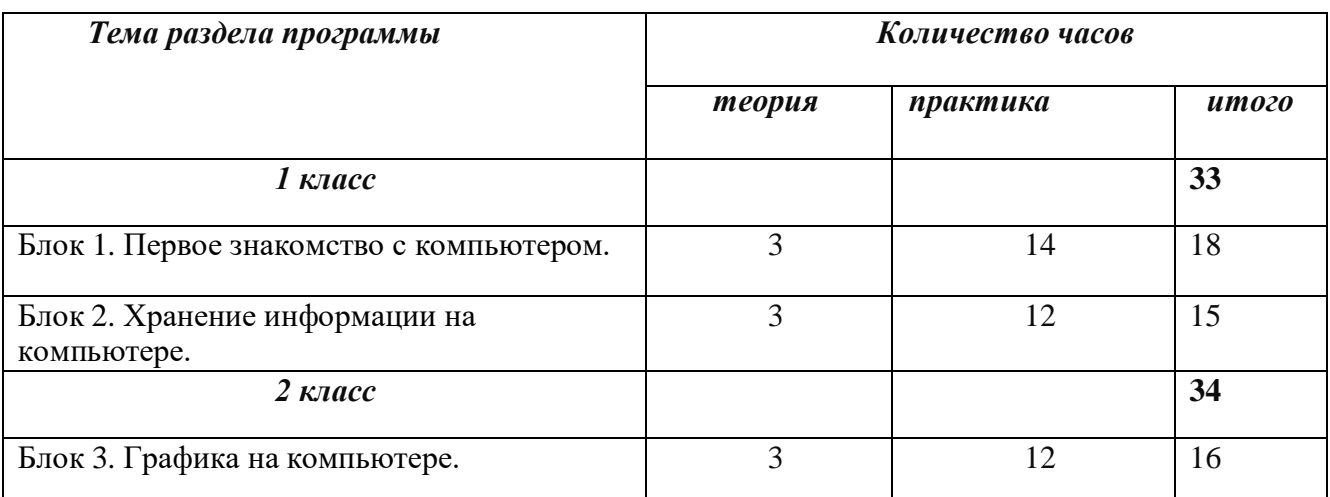

# **4. УЧЕБНО – ТЕМАТИЧЕСКИЙ ПЛАН**

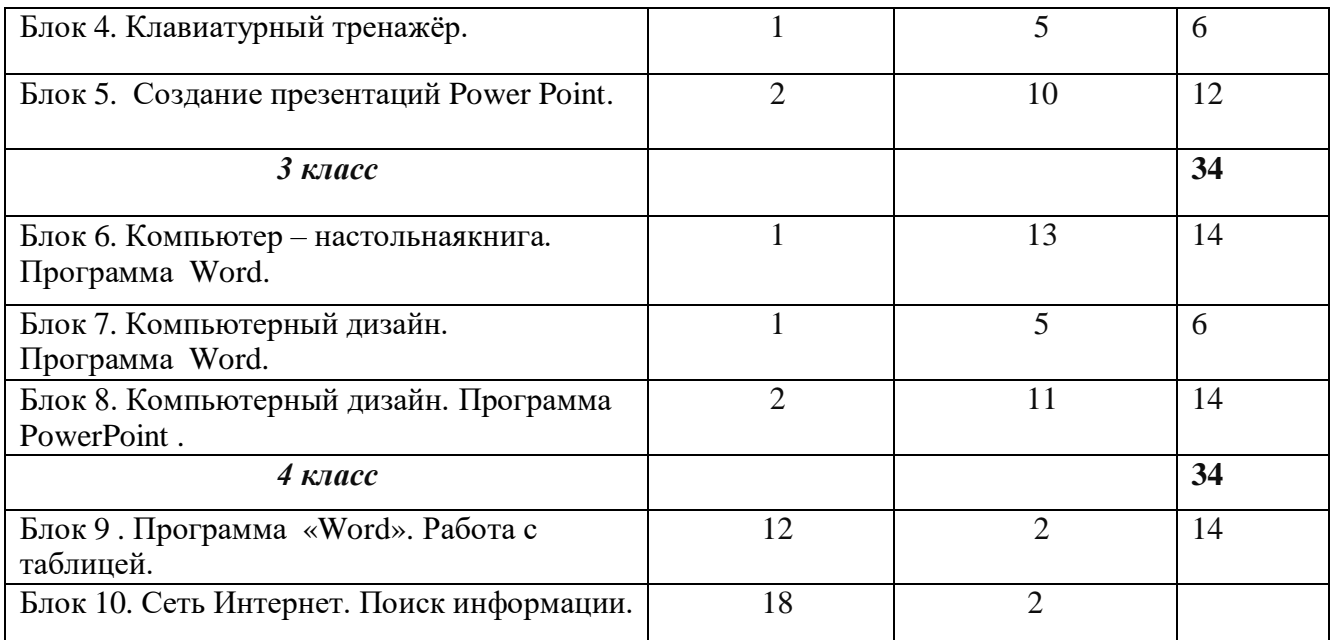

# **Кружка «КОМПЬЮТЕРНАЯ ГРАМОТНОСТЬ»**

# **1 класс (33 часа)**

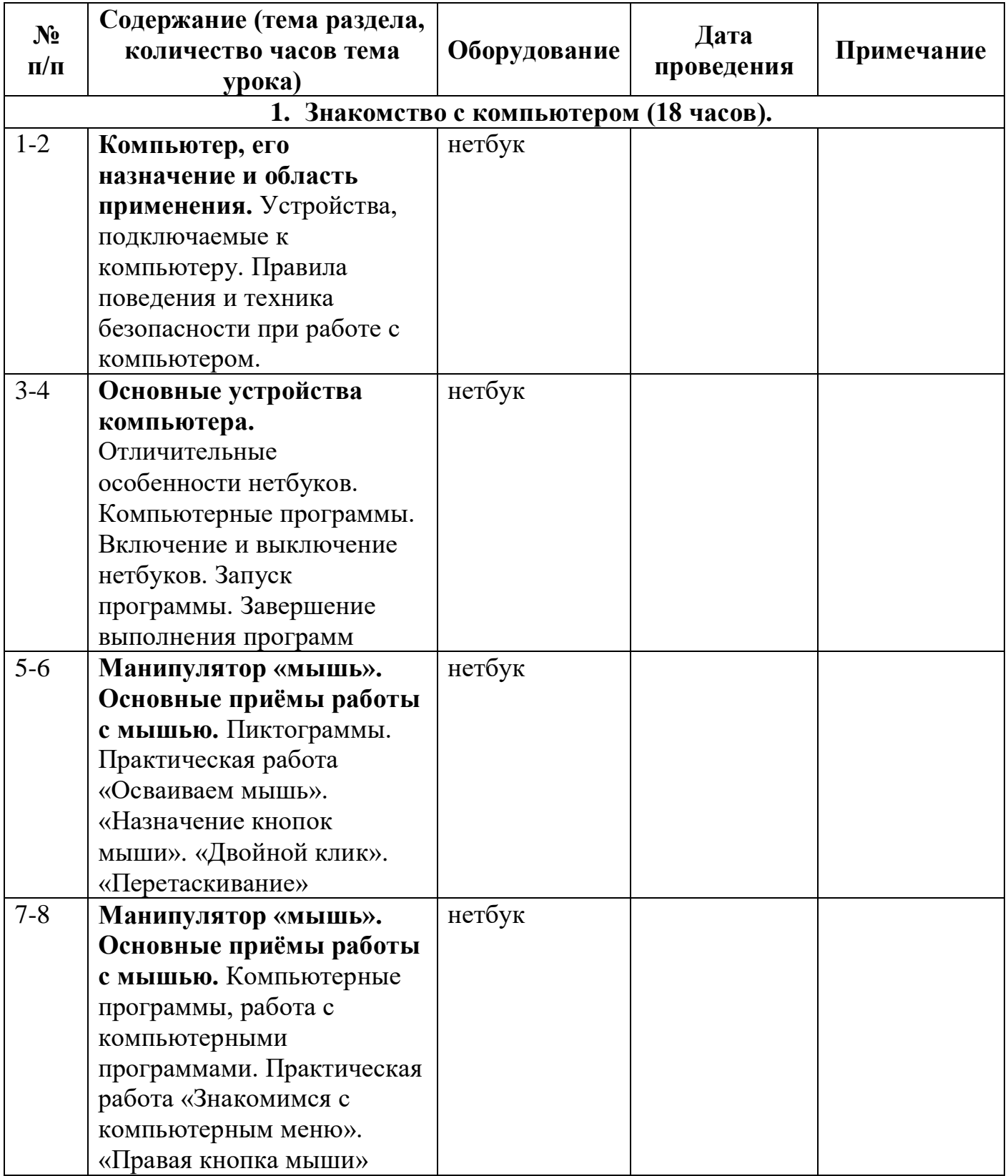

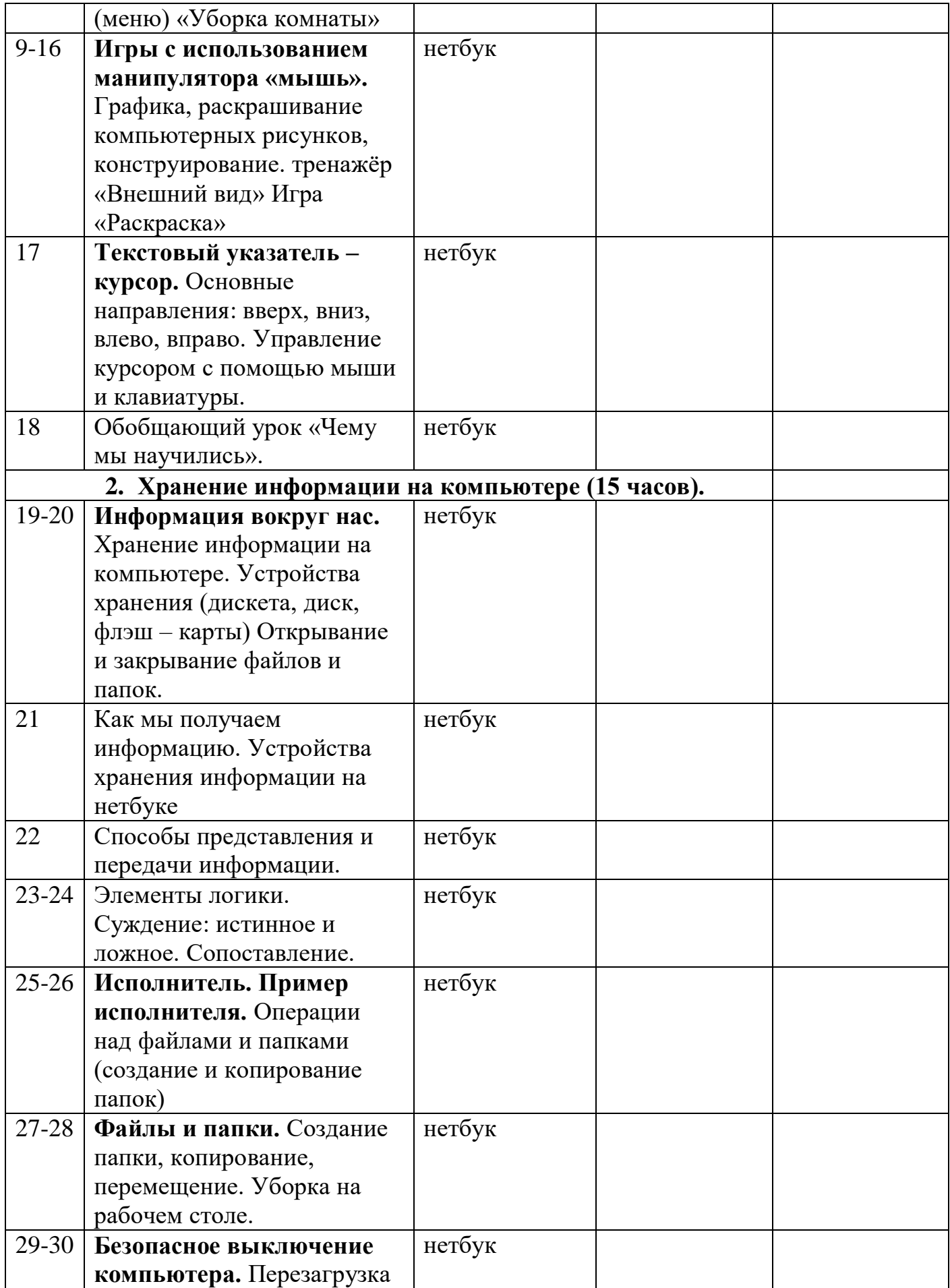

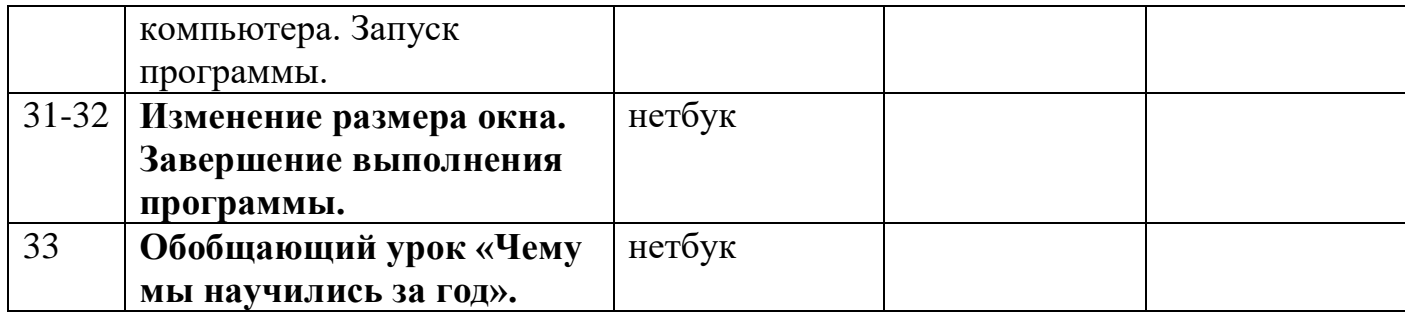

# **Кружка «КОМПЬЮТЕРНАЯ ГРАМОТНОСТЬ»**

# **2 класс (34 часа)**

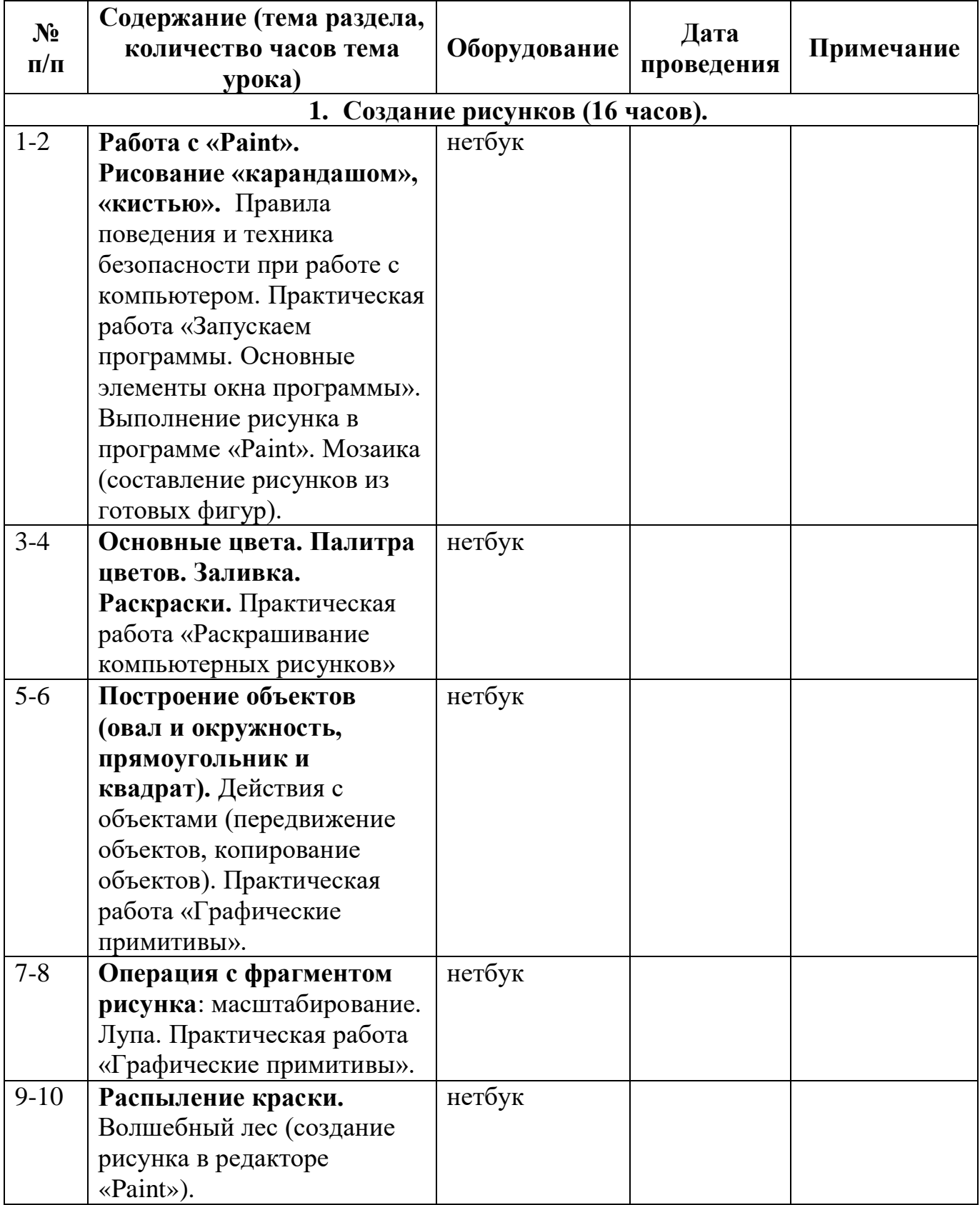

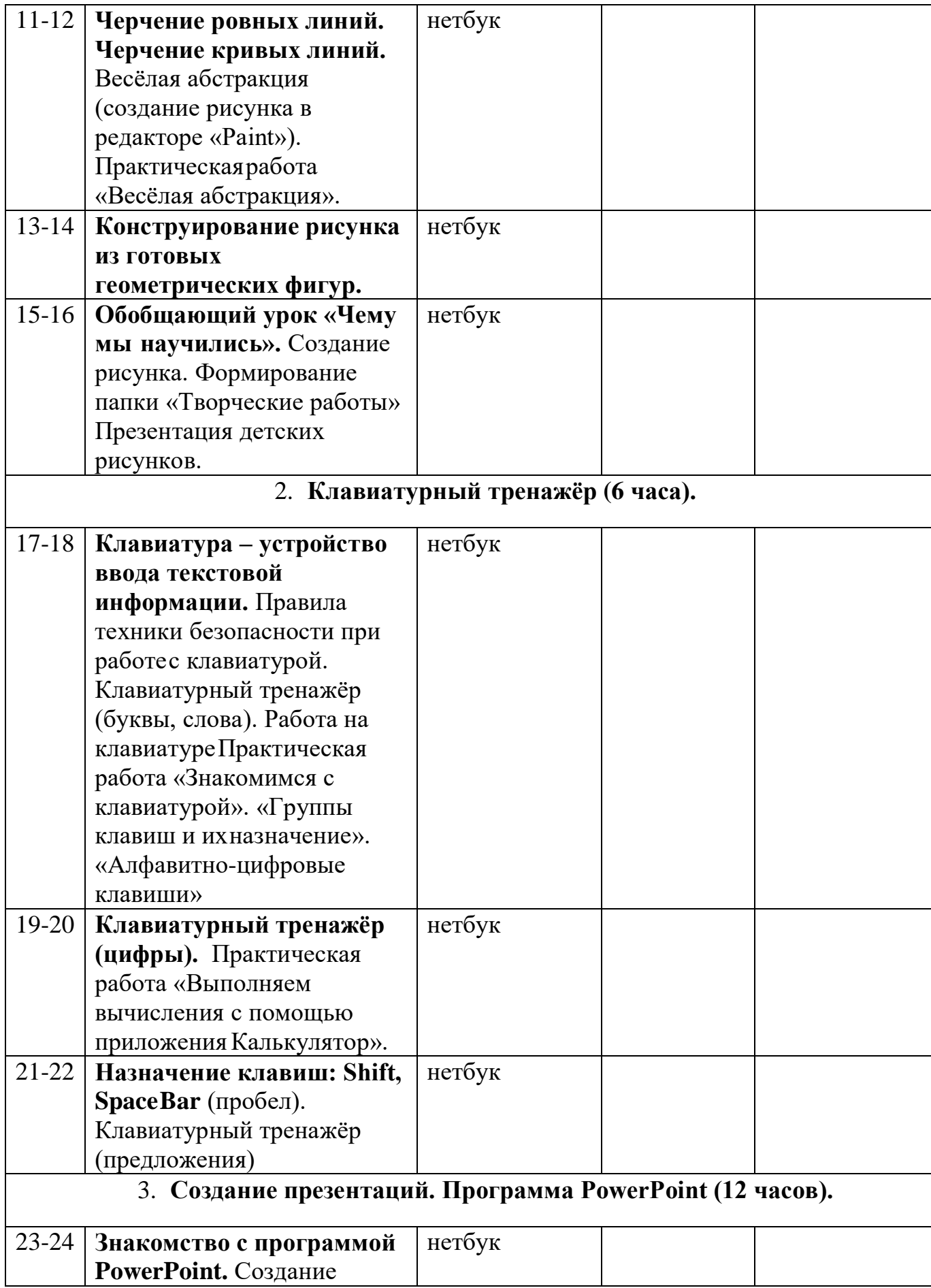

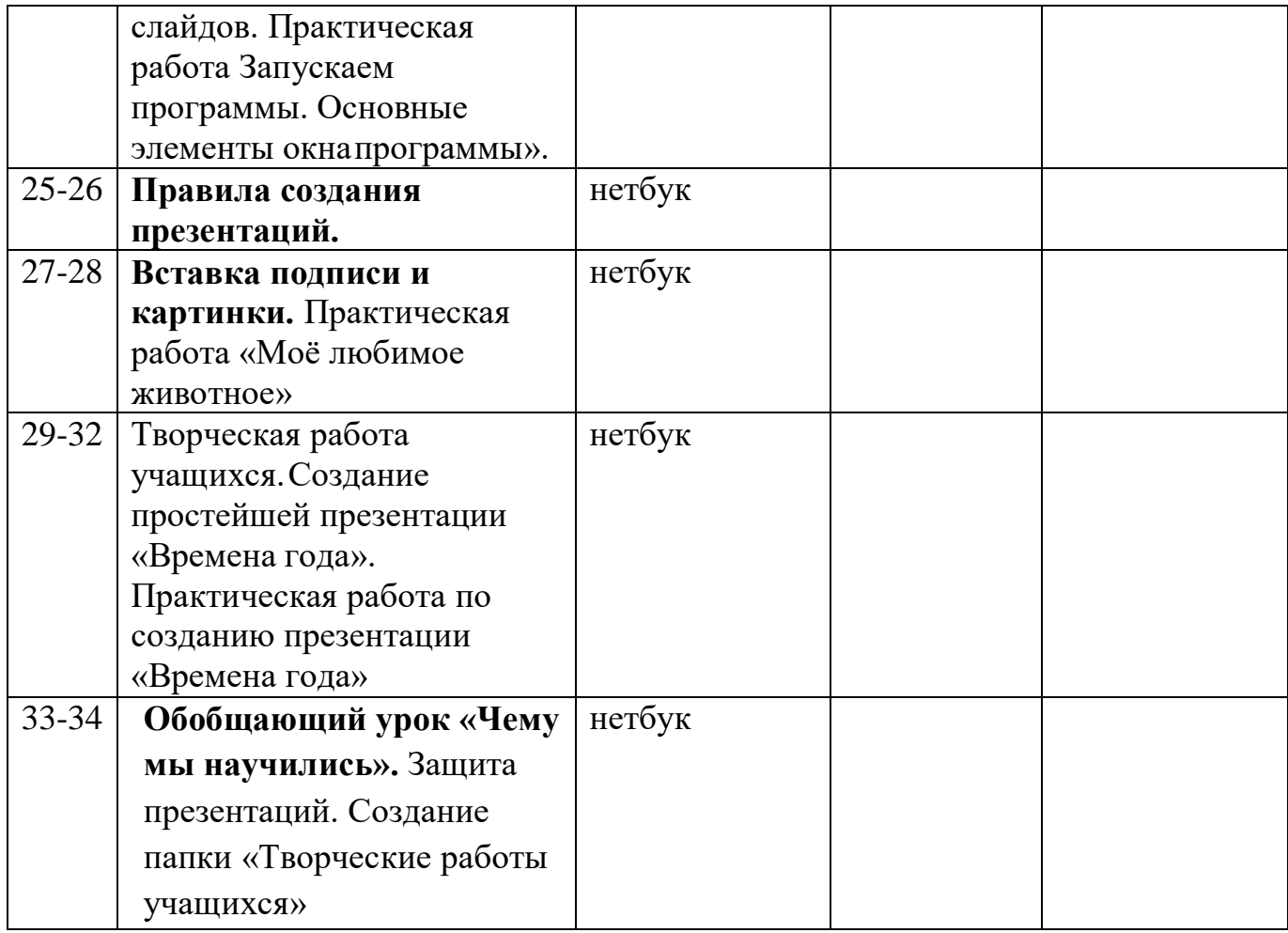

# **Кружка «КОМПЬЮТЕРНАЯ ГРАМОТНОСТЬ»**

# **3 класс (34 часа)**

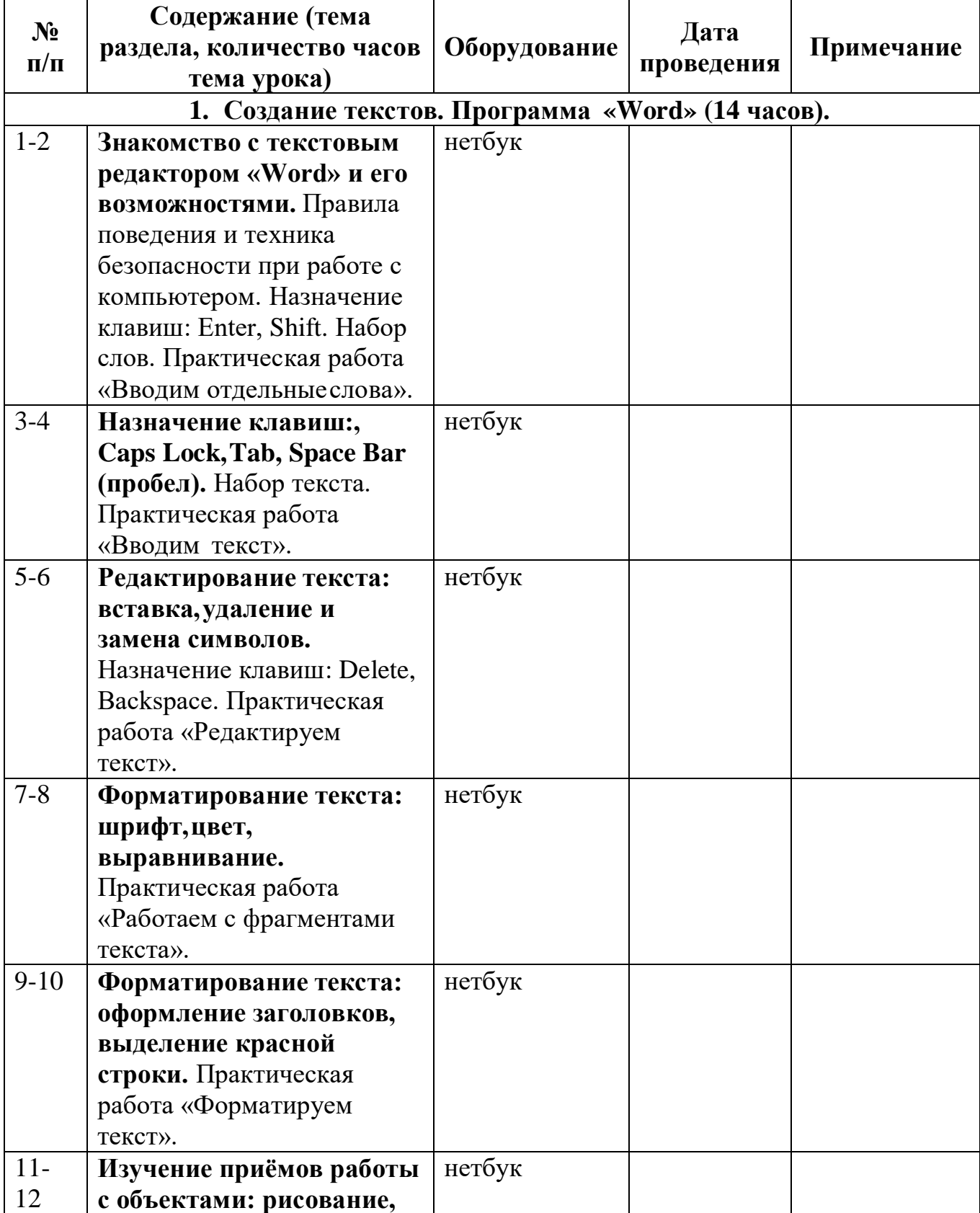

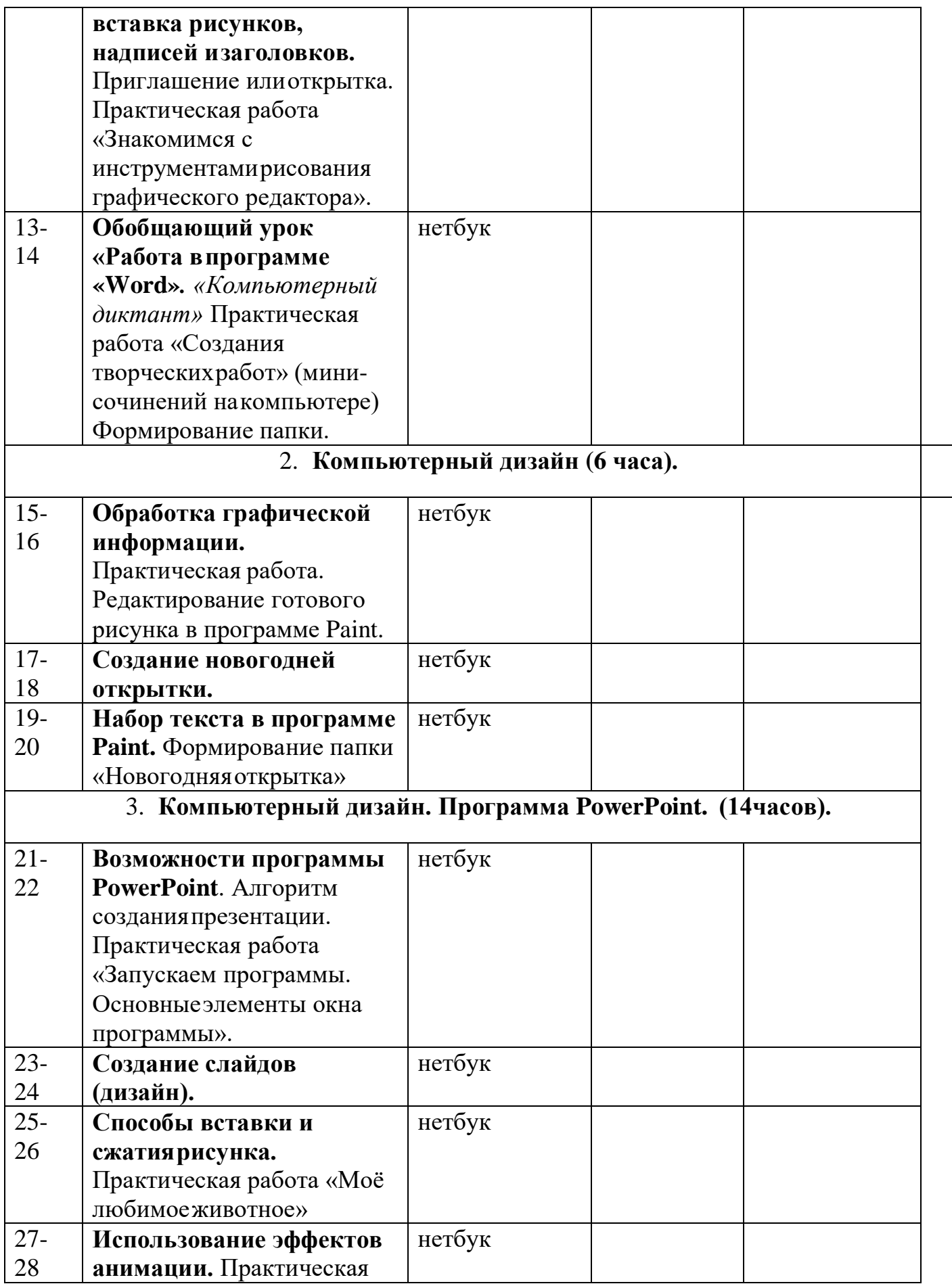

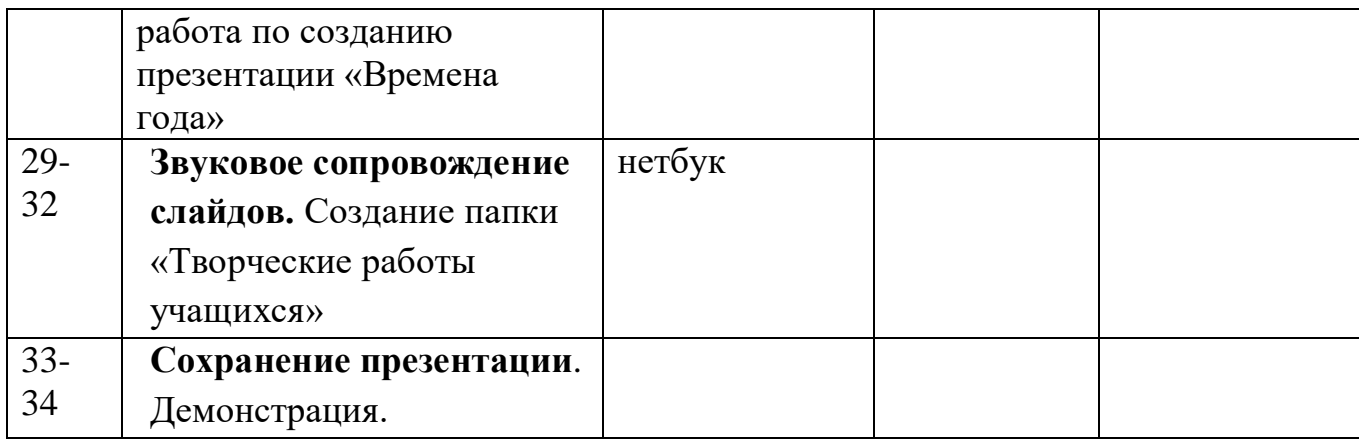

# **Кружка «КОМПЬЮТЕРНАЯ ГРАМОТНОСТЬ»**

# **3 класс (34 часа)**

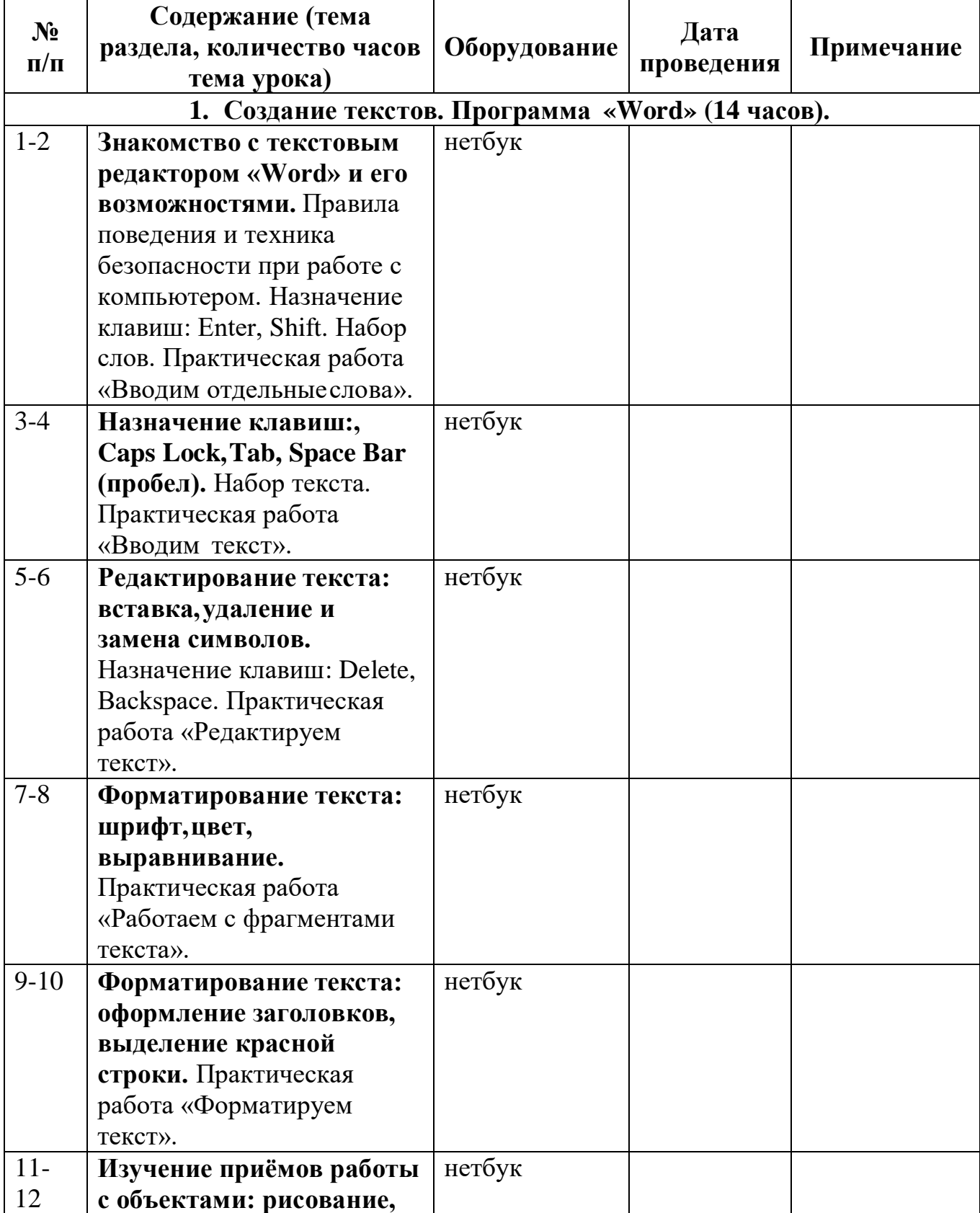

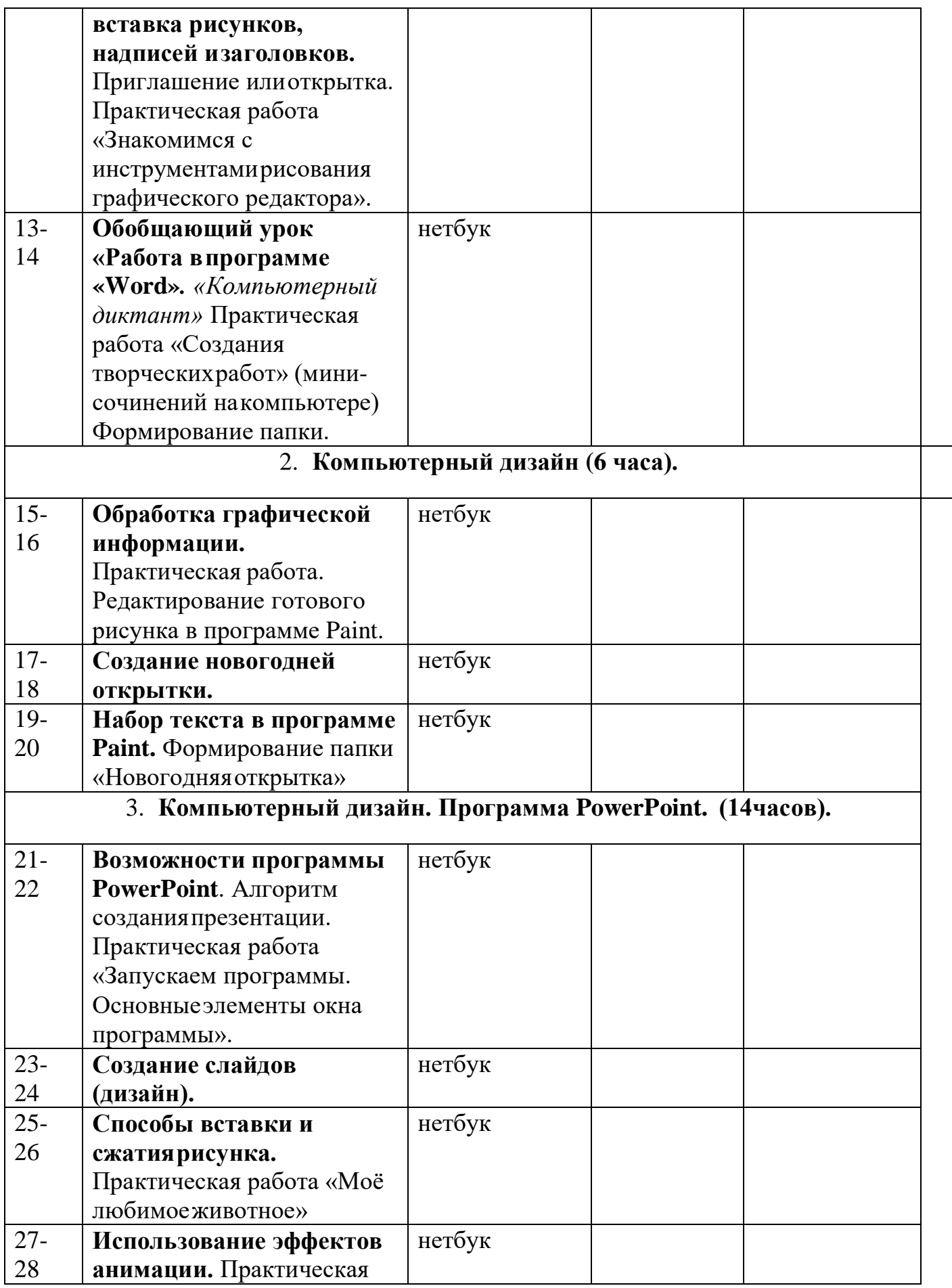

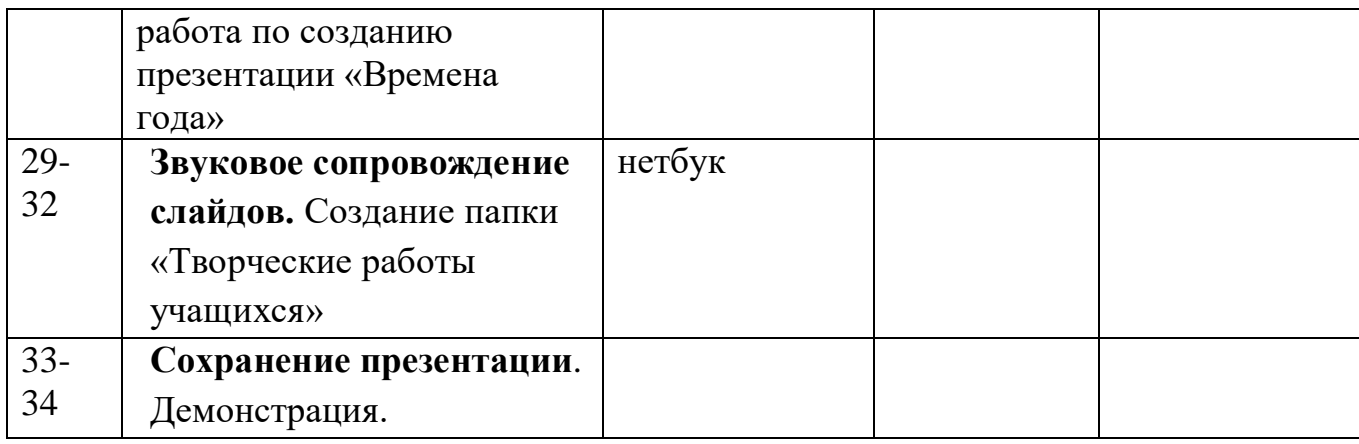